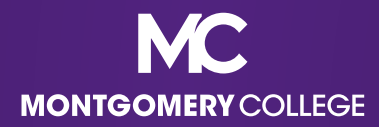

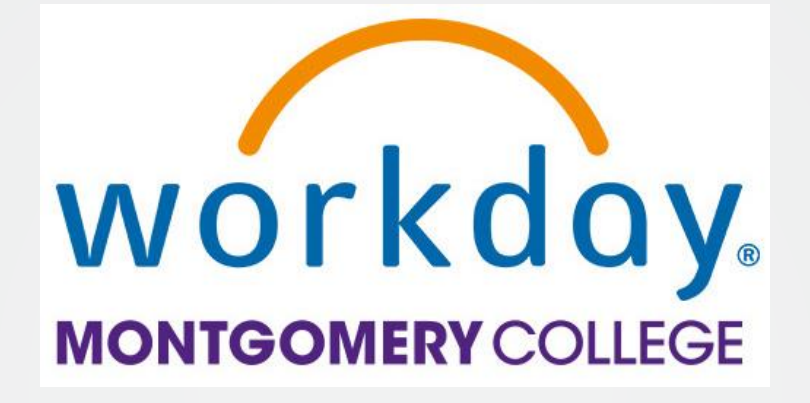

# Your Pay in Workday

A Guide to Understanding Your Pay, Taxes, and Deductions

> **HRSTM** January 2023

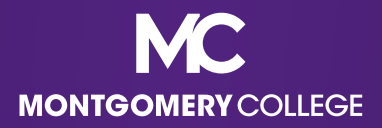

## Access the Pay App

Go to **View All Apps** to access the **[Pay app](https://www.myworkday.com/mc/d/inst/13102!CK5mGhIKBggDEMenAhIICgYI1A0QpwE%7E*iHxE0rCRbts%7E/cacheable-task/2997$2151.htmld#backheader=true)**

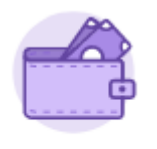

Pay

Under **Pay**, you have the following **Action** and **View** options

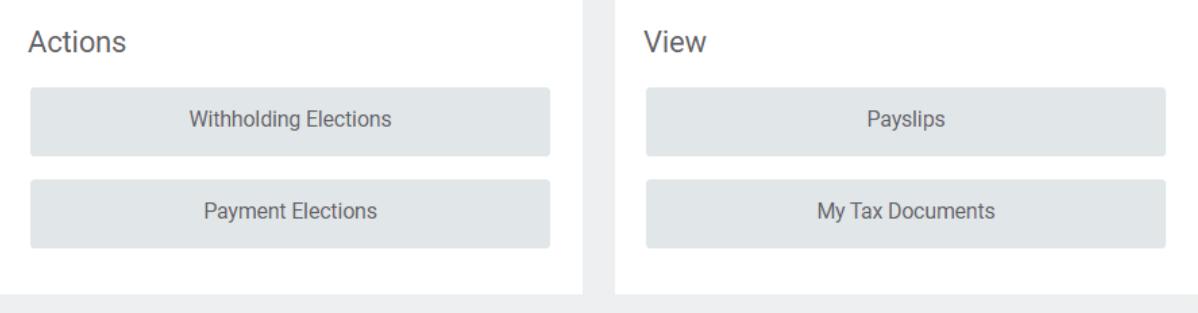

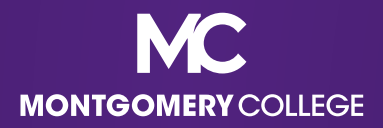

#### Access the Pay App

Beneath the **Action** and **View** options, and once available, you can also access your three (3) most recent **Payslips** by pay date

**Payslips** 

01/14/2022 (Period End: 01/07/2022)

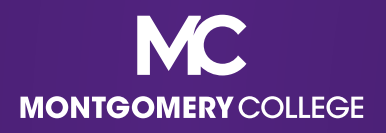

# Actions: Withholding Elections

- View your tax withholding elections for Federal, State, and Local taxes
- Update this information, if needed
- **Per IRS guidelines, if you are exempt from Federal** taxes, you must update this election on an annual basis
- **Please note the following depending on your state** of residence:
	- If you live in MD, you must select your county of residence.

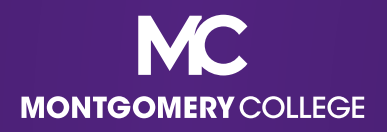

# Actions: Withholding Elections

- If you do not live in MD, and reside in DC, VA, WV, PA, or MA, you must complete the form for your state of residence AND the MD form as a non-resident. You will be taxed in BOTH states if you do not do this.
- If you do not live in MD, or any of the reciprocal states listed above, you should complete only the MD form as a non-resident.
- If you are a Military Spouse eligible for this exemption, you will need to complete the MD form, as well as the applicable state form if you live in a reciprocal state.

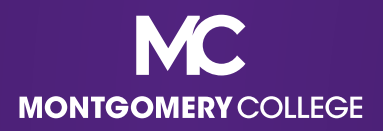

## Actions: Payment Elections

- View your payment elections for Payroll Payments (on-cycle and off-cycle paychecks) and Expense Payments (reimbursements)
- Update this information, if needed
- Accounts must be added and validated by payroll before employees can allocate Payroll and/or Expense Payments to the accounts
- Note that approved Expense Payments are processed every week on Fridays and are not included with your regular pay. They are deposited directly into the account designated in your Payment Elections.

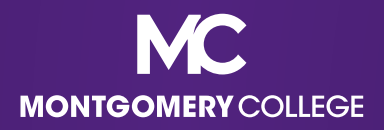

## View: My Tax Documents

View your printing election for your annual W2 (beginning with 2022)

Edit this information, if needed, which has defaulted to receiving a paper and electronic copy

Current Year End Form Printing Election You are currently receiving both electronic and paper copies of your Year End Tax Documents

New Election

Receive electronic copy of my Year End Tax Documents Receive both electronic and paper copies of my Year End Tax Documents

Important Note : If you select the option to "Receive electronic copy of my Year End Tax Documents" :

Disclaimer Text Online Statements require a computer with Internet access and Adobe Reader to view and print the tax document. After you submit your consent, it will remain valid for all future tax years or until you revok this process does not need to be repeated). If you do not submit your consent, the Payroll Department will provide you with a paper copy of your Year End Forms (Original/Corrected) although you will still be able to access the electronic version as well. If you have any questions, please contact the Payroll Office.

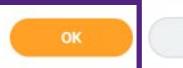

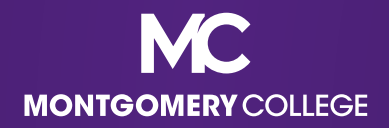

#### View: Payslips

View your Payslips by payment date (most recent on top)

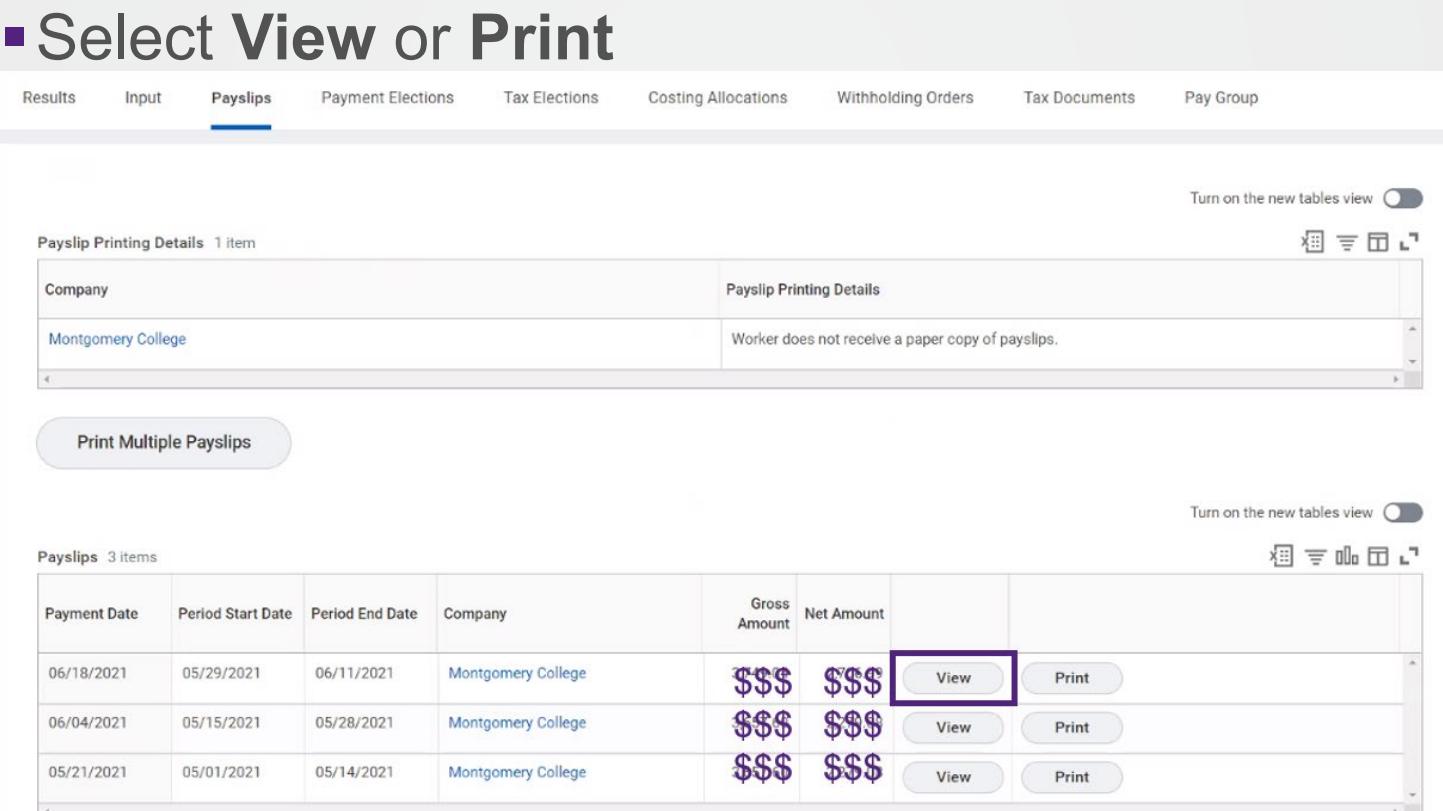

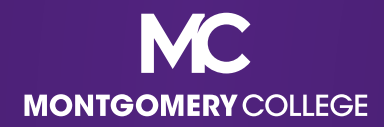

#### Payslips: View

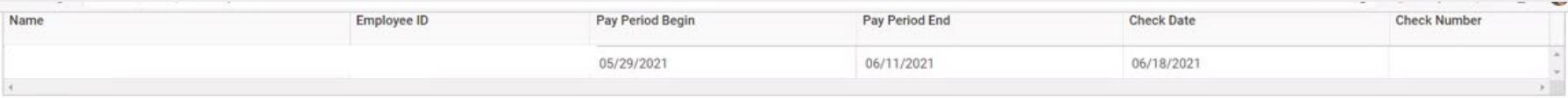

Turn on the new tables view  $\bigcirc$ 

洞戸咖囲い

Current and YTD Totals 2 items

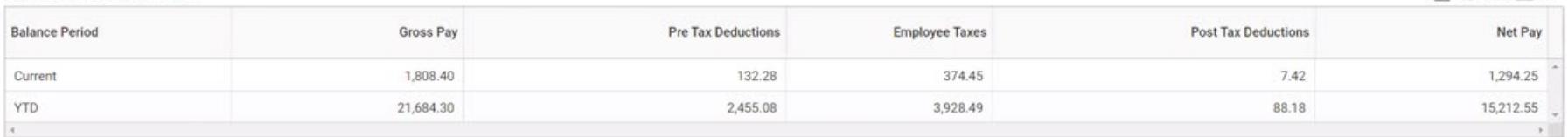

Turn on the new tables view  $\bigcirc$ 

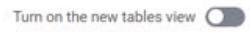

洞言响用。

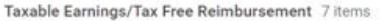

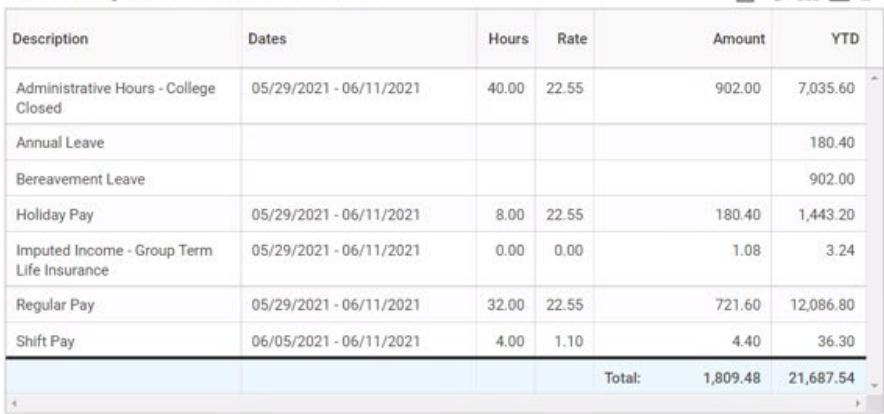

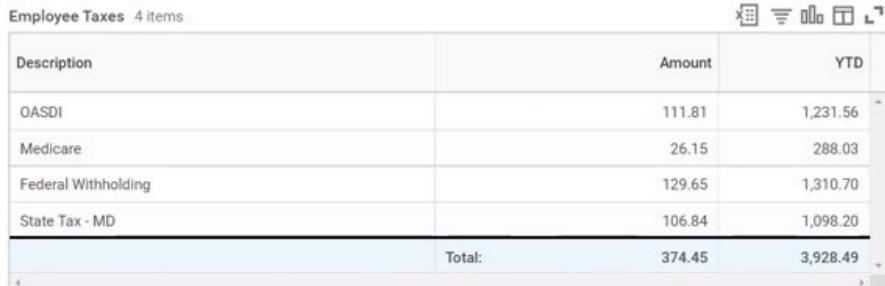

 $\mathbb{Q}$ 

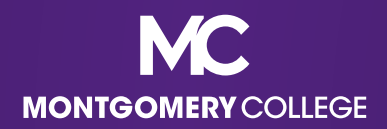

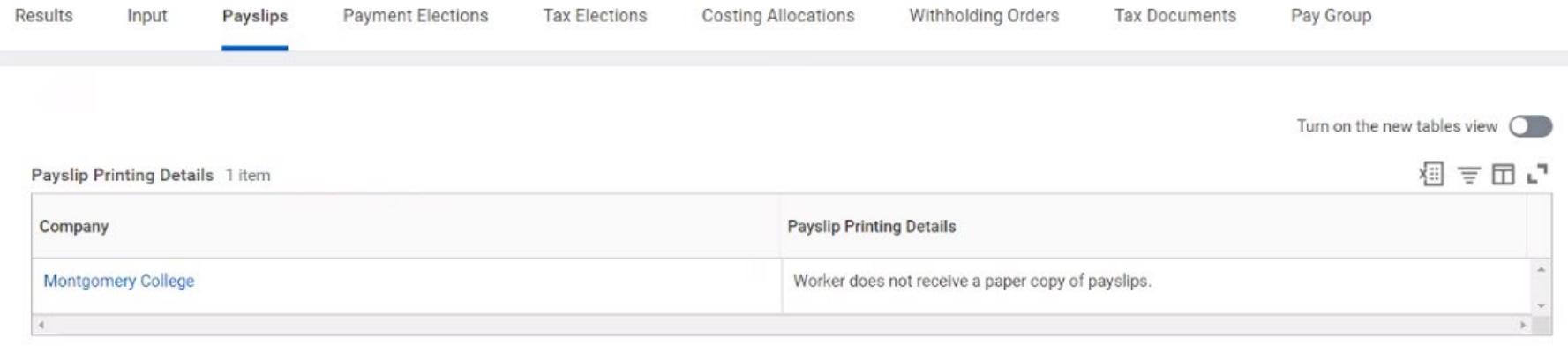

**Print Multiple Payslips** 

Turn on the new tables view  $\bigcirc$ 

#### Payslips 3 items

相手叩口に

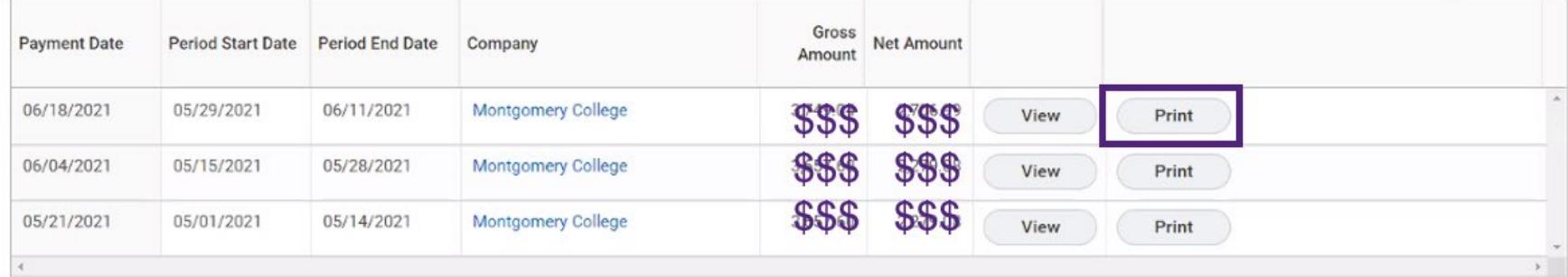

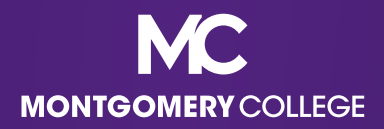

Description of each section, top to bottom, left to right

- **Table 1**: Name, M#, pay period begin and end dates, check date, check number (blank if processed as Direct Deposit)
- **Table 2**: Pay summary with gross pay (includes all gross pay before taxes and deductions plus imputed income if applicable), deductions, taxes, and net pay (amount of paycheck)
- **Taxable Earnings/Tax Free Reimbursement**: summary of your gross pay before applicable deductions, including hours worked, shift pay, holidays and leave, TSI, Special Project Pay, etc.

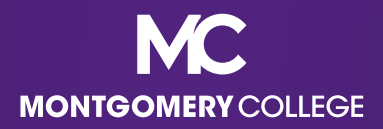

Description of each section, top to bottom, left to right

- **Employee Taxes**: all applicable taxes
	- OASDI stands for *Old Age, Survivors, and Disability Insurance*, which are your Social Security taxes
- **Pre Tax Deductions**: all applicable deductions not subject to Federal or State taxes, such as medical, dental, pension, 403b/457b
- **Post Tax Deductions: all applicable deductions on** your taxed income, such as life insurance, disability, union dues

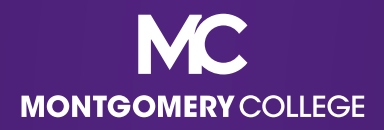

Description of each section, top to bottom, left to right

- **Employer Paid Benefits/Memo**: summary of the amounts paid on your behalf by Montgomery College
- **Taxable Wages:** summary of taxable wages by tax type
- **Tax Withholdings (no section header)**: listing of Federal and State withholding status, total allowances, and additional withholding, if applicable
- **Payment Information**: listing of all banks, account numbers, and amounts of deposits, if applicable

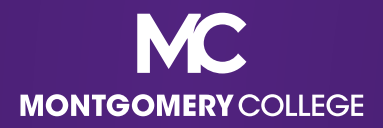

Description of each section, top to bottom, left to right

**Note that if there are no applicable items in a particular section, it will not populate on the Payslip**

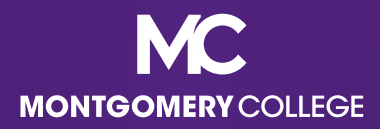

#### Payslip Sample: Hourly (Staff: Non-shift)

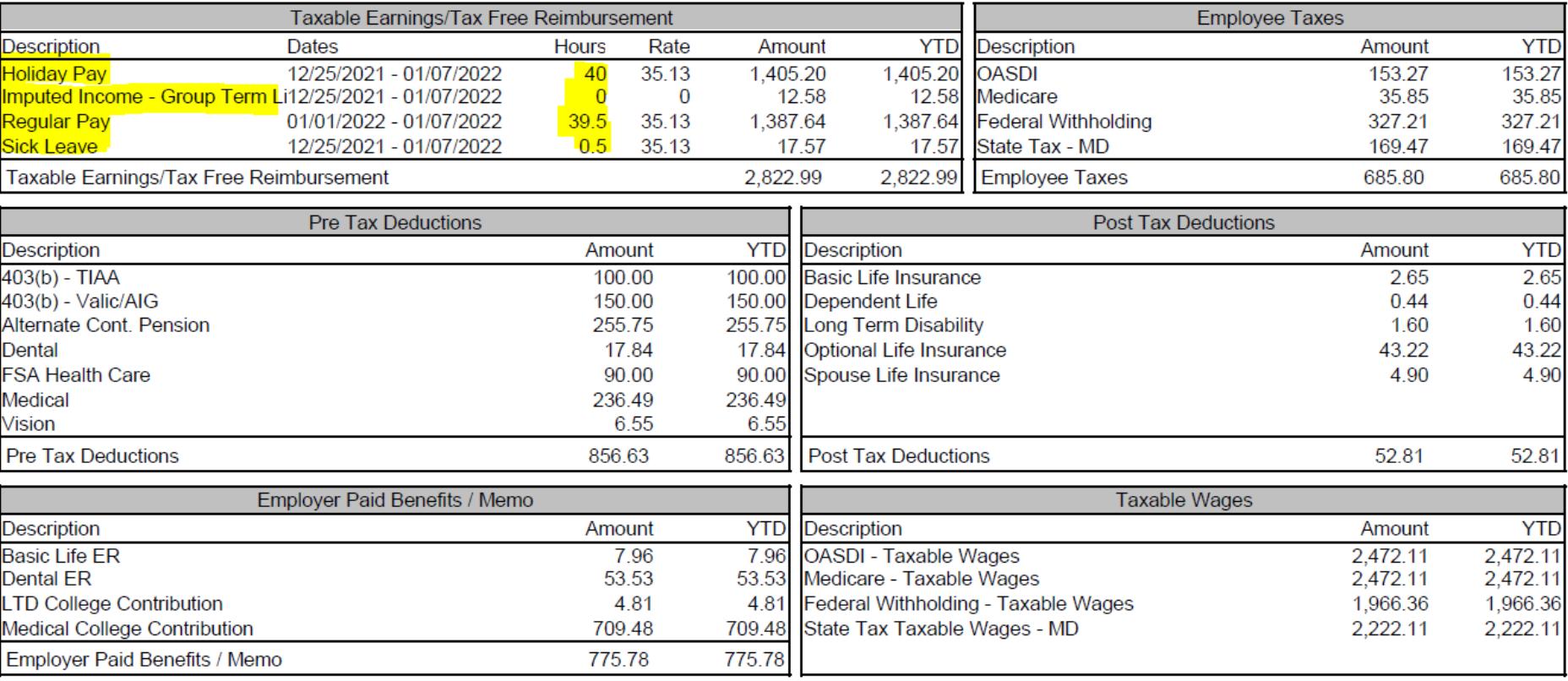

Taxable Earnings include examples of **regular pay hours, sick leave hours, holiday pay hours, imputed income earning amount**

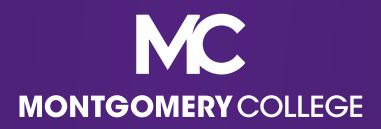

#### Payslip Sample: Hourly (Staff: Shift)

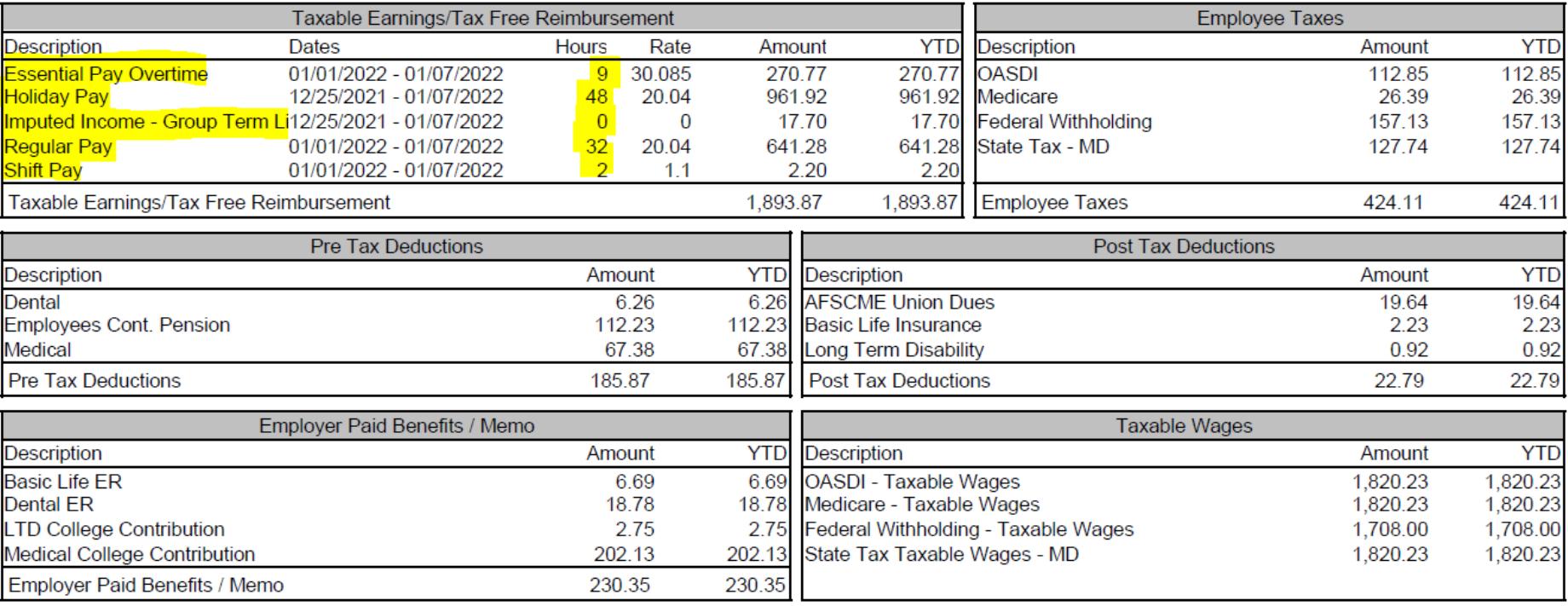

Taxable Earnings include examples of **regular pay hours, essential pay hours, shift pay hours, holiday pay hours, imputed income earning amount (no hourly rate)**

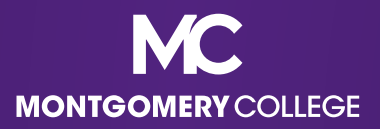

#### Payslip Sample: Hourly (Casual Temps, Interpreters, and Students)

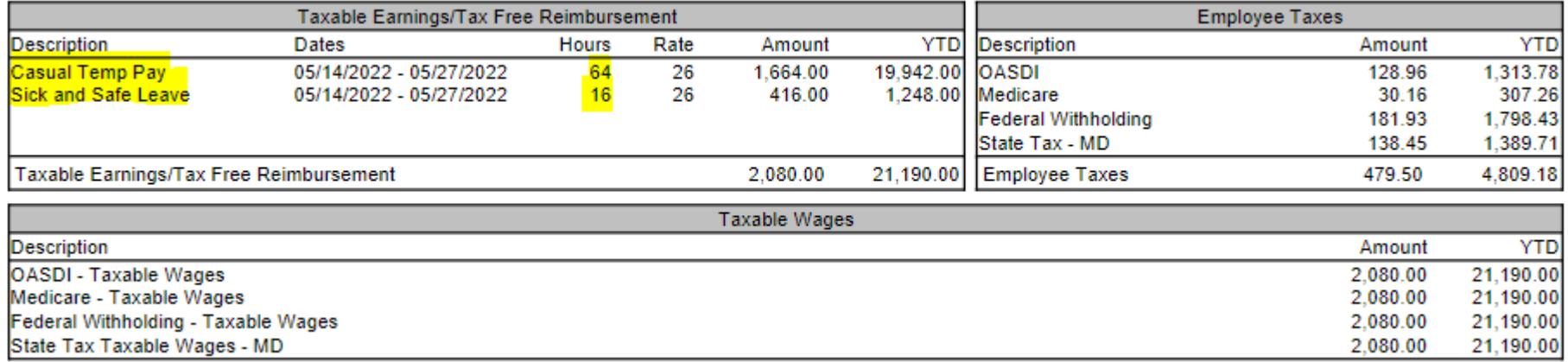

Taxable Earnings include examples of **Casual Temp Pay hours for Casual Temps, Sign Interpreter hours for Interpreters, Regular Pay and/or FWS Student hours for Student Workers, and Safe and Sick Leave hours**

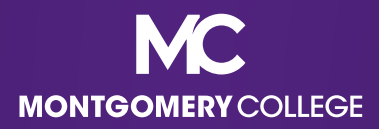

#### Payslip Sample: Salary (Staff/Administrators)

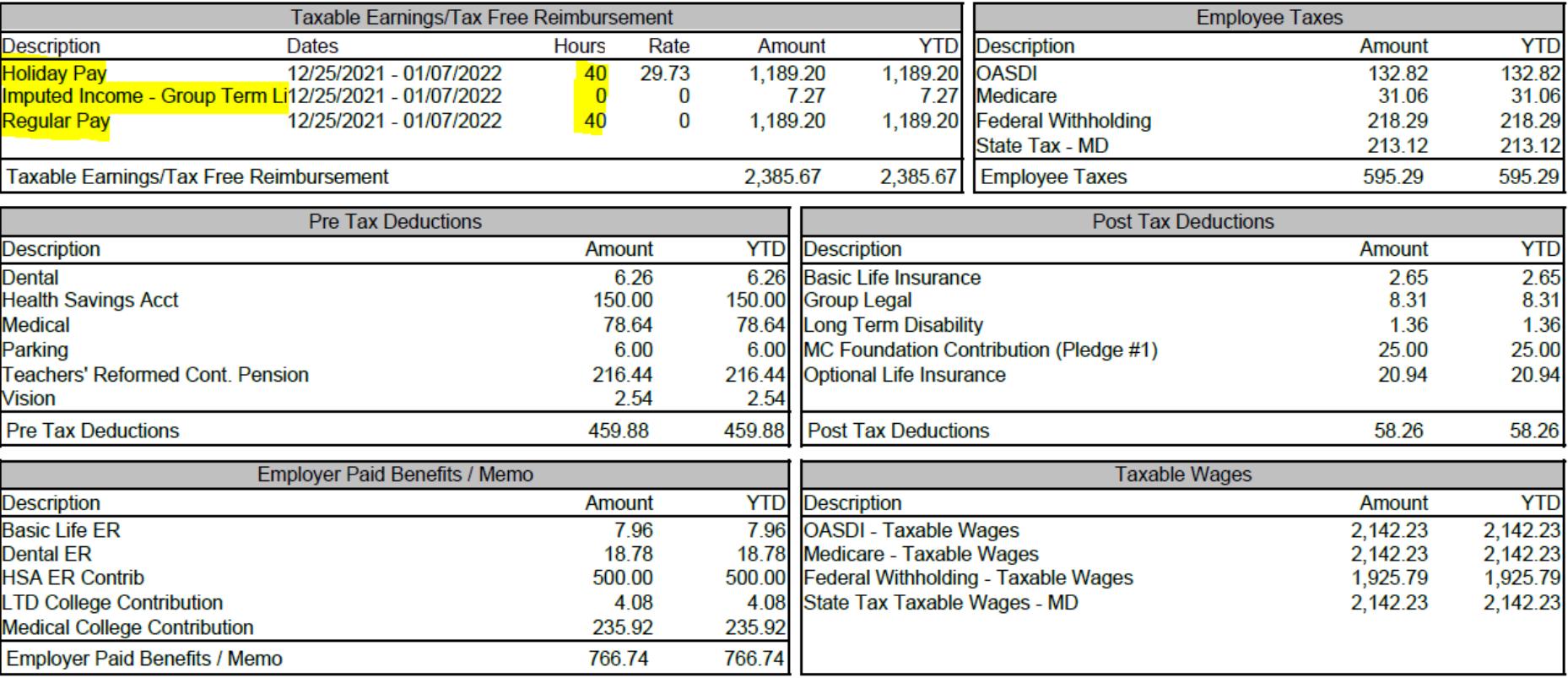

Taxable Earnings include examples of **regular pay hours (no hourly rate), holiday pay hours (with hourly rate), imputed income earning amount (no hourly rate)**

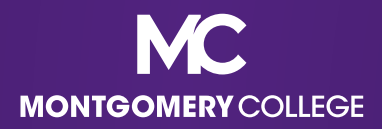

## Payslip Sample: Full-Time Faculty (10-Month)

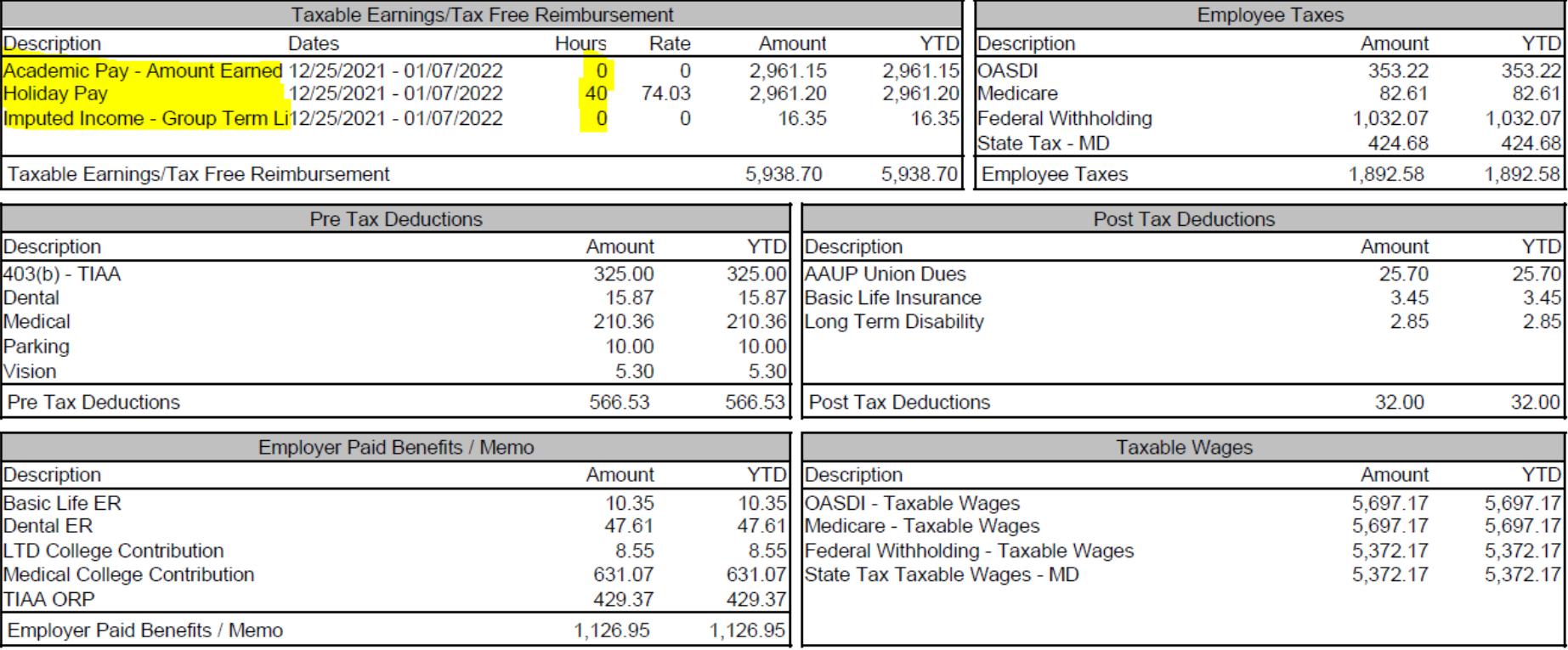

Taxable Earnings include examples of **academic pay EARNED amount (no hourly rate), holiday pay hours (at rate), imputed income earning amount (no hourly rate)**

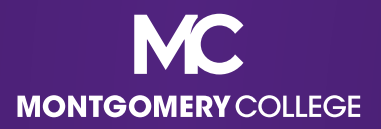

#### Payslip Sample: Full-Time Faculty (12-Month with Deferred Pay)

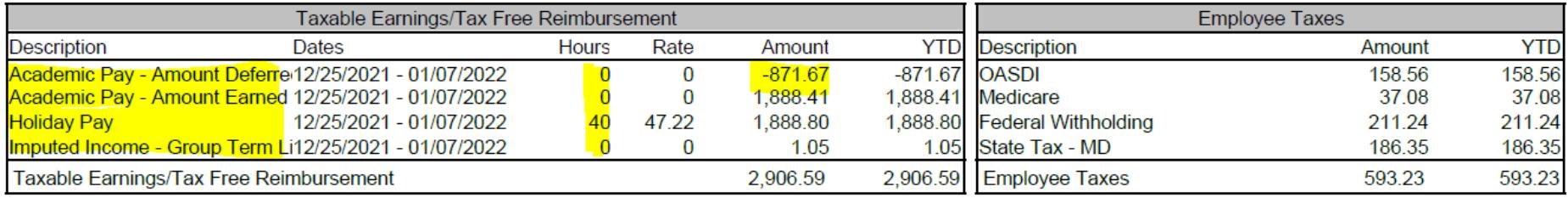

Taxable Earnings include examples of **academic pay DEFERRED amount as a negative (no hourly rate), academic pay EARNED amount (no hourly rate), holiday pay hours (at rate), imputed income earning amount (no hourly rate)**

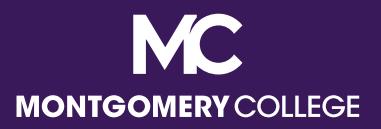

#### Payslip Sample: Part-Time Faculty (12-Month with Period Activity Pay)

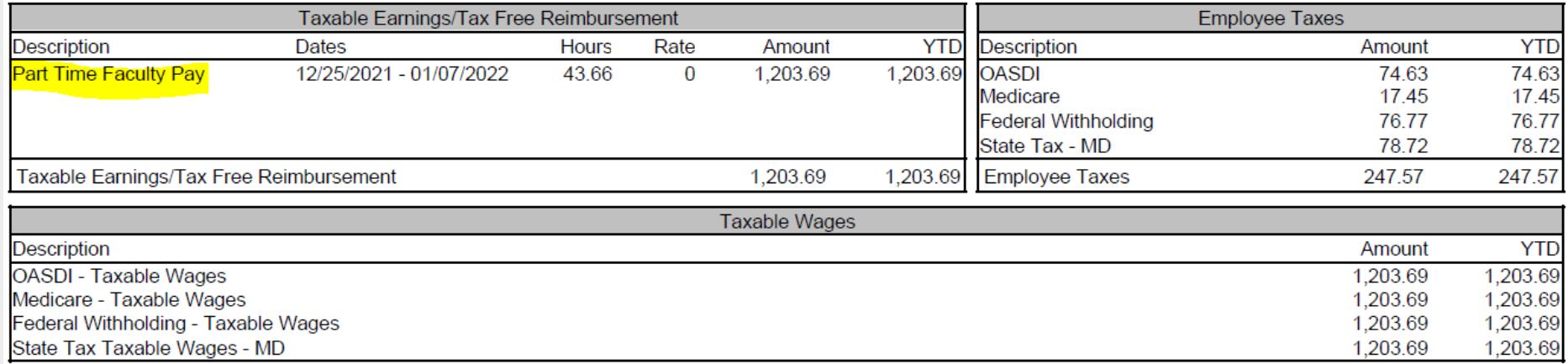

Taxable Earnings include examples of **Period Activity Pay amount (no hourly rate)**

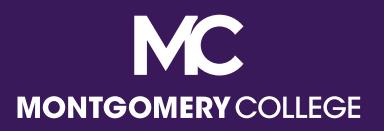

# Guidance for Reviewing Your Payslip

- Understand the difference between *what* we are paid for and *how* we are paid:
	- *what* we are paid for includes credits including our rate of pay, whether hourly or salary, other gross earnings that we may be eligible for, as well as debits for what we may have signed up for in terms of benefits, retirement, parking, union dues, etc.
	- *how* we are paid includes our tax withholdings and payment elections
- **Contact [HRSTM@montgomerycollege.edu](mailto:HRSTM@montgomerycollege.edu) or [Payroll@montgomerycollege.edu](mailto:Payroll@montgomerycollege.edu) for assistance if you think there may be an error.**

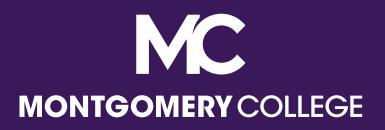

# Workday Support Resources

- **IT Service Desk** 
	- 240-567-7222
	- [itservicedesk@montgomerycollege.edu](mailto:itservicedesk@montgomerycollege.edu)
- **HR Help Desk** 
	- 240-567-5353
	- [hrstm@montgomerycollege.edu](mailto:hrstm@montgomerycollege.edu)
- **OBS Finance** 
	- 240-567-5292
	- [procure@montgomerycollege.edu](mailto:procure@montgomerycollege.edu)
	- [finance.obs@montgomerycollege.edu](mailto:finance.obs@montgomerycollege.edu)